## **Aplicaciones educativas para la creación de contenido y gestión del aula**

**CEPA Nicolás Martín Sosa Ponente: Mario Álvarez Prado**

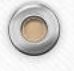

### **Usos de las TIC en el aula**

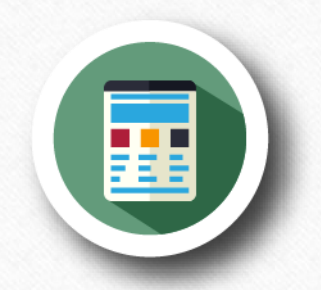

**Creación de contenido**

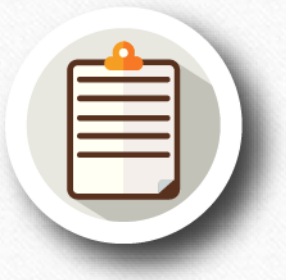

**Gestión y organización**

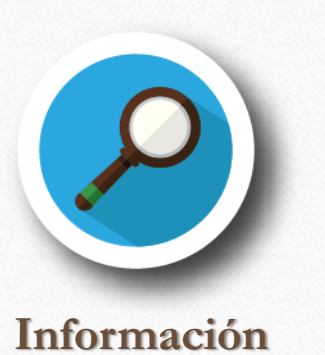

 $\circledcirc$ 

 $\bigcap$ 

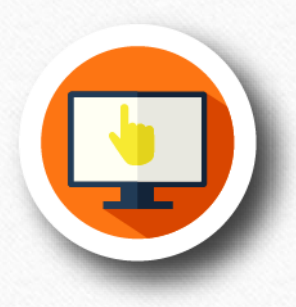

**Gamificación**

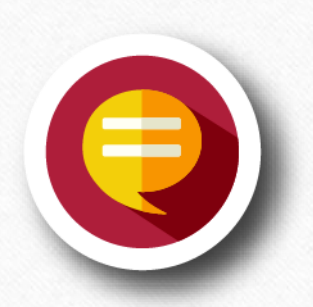

**Comunicación**

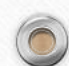

### **Información**

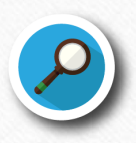

 $\circledcirc$ 

 $\bigcirc$ 

**Buscadores web: Google, Bing, Yahoo! Search**

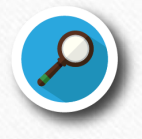

### **YouTube**

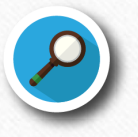

**Enciclopedias online: Wikipedia, Vikidia**

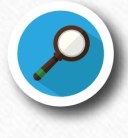

**Diccionarios online: WordReference, Cambridge, diccionario de la lengua española**

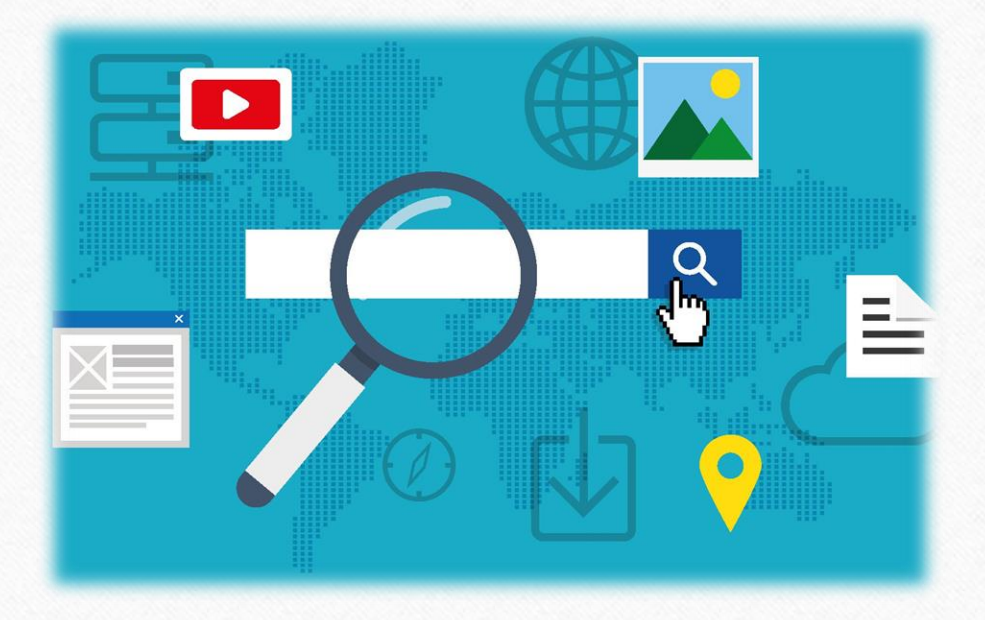

### **Gamificación**

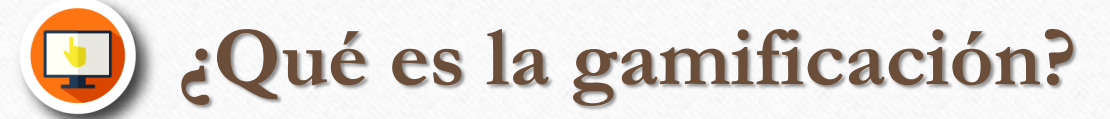

 $\circledcirc$ 

 $\bigcirc$ 

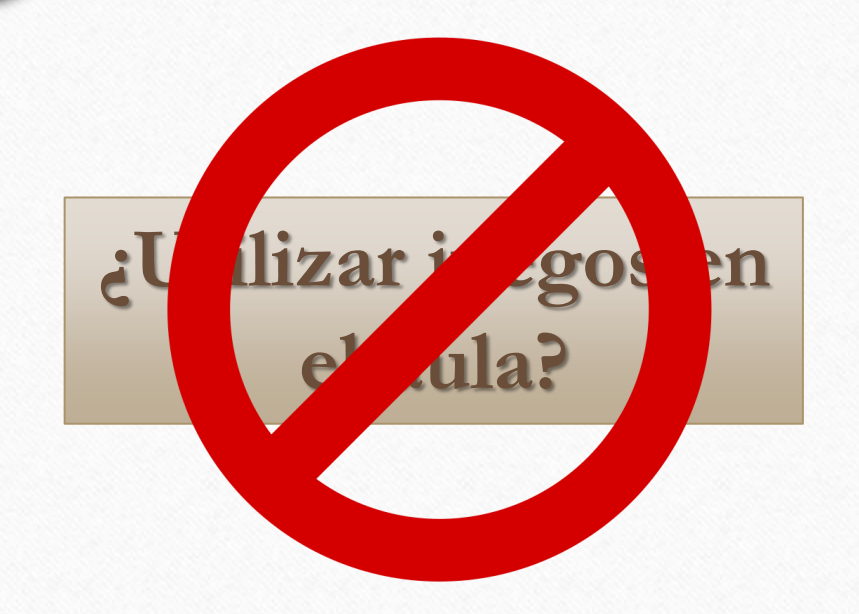

**Es una técnica de aprendizaje que traslada la mecánica de los juegos al ámbito educativo**

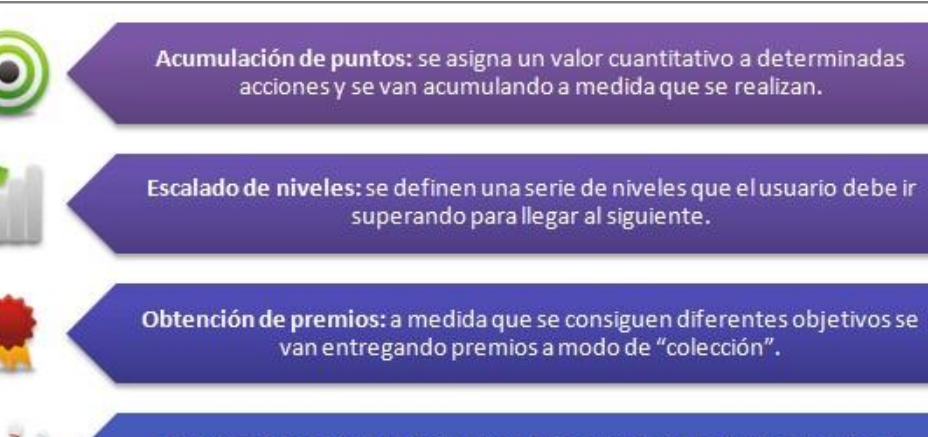

 $\circledcirc$ 

Regalos: bienes que se dan al jugador o jugadores de forma gratuita al conseguir un objetivo.

Clasificaciones: clasificar a los usuarios en función de puntos u objetivos logrados, destacando los mejores en una lista o ranking.

Desafíos: competiciones entre los usuarios, el mejor obtiene los puntos o el premio.

Misiones o retos: conseguir resolver o superar un reto u objetivo planteado, ya sea solo o en equipo.

# Técnicas de la gamificación

## **Aplicaciones para gamificar**

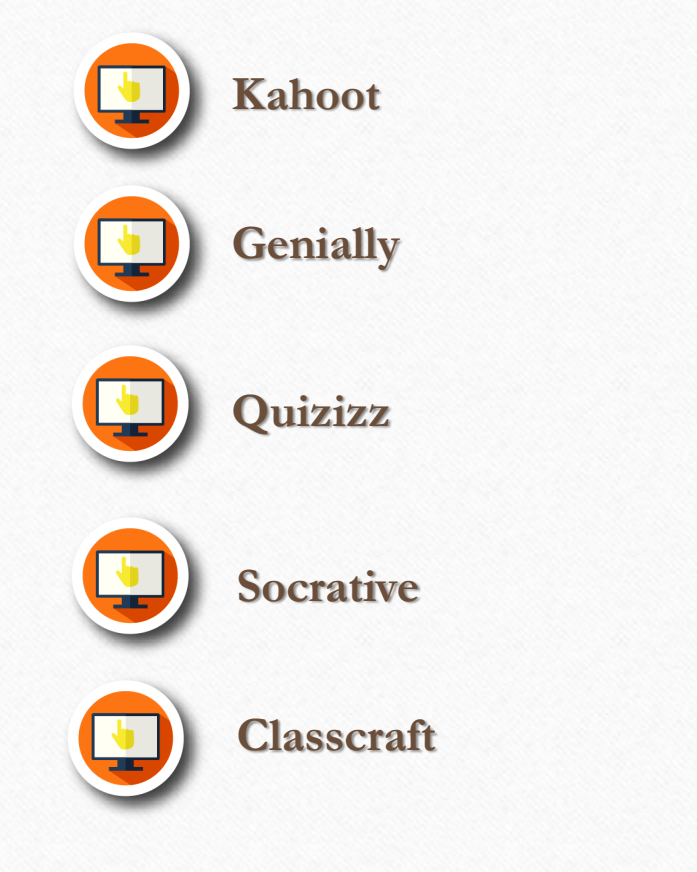

 $\circledcirc$ 

 $\odot$ 

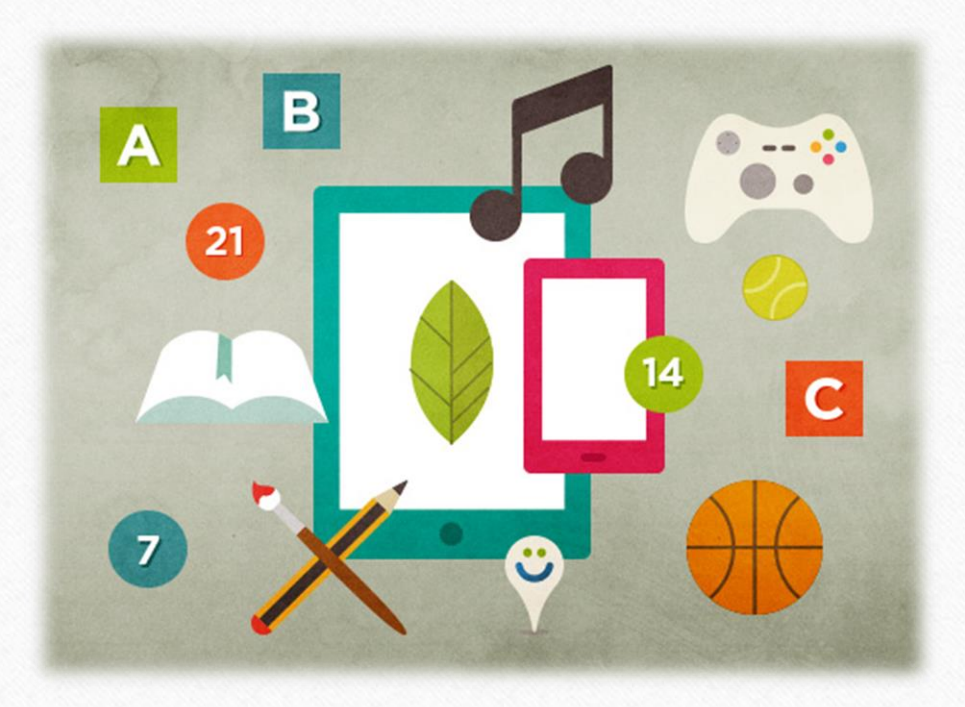

 $\odot$ 

### Comunicación

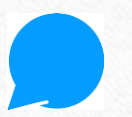

Necesidad de comunicación permanente

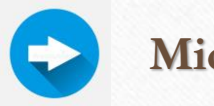

**Microsoft Teams** 

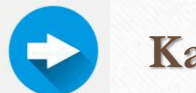

Kaizala

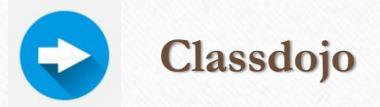

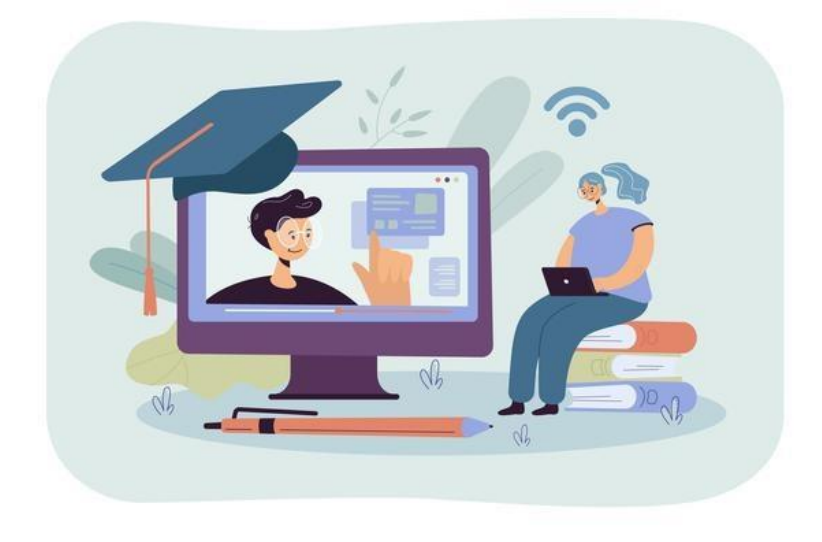

 $\odot$ 

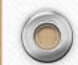

### **Creación de contenido**

 $\odot$ 

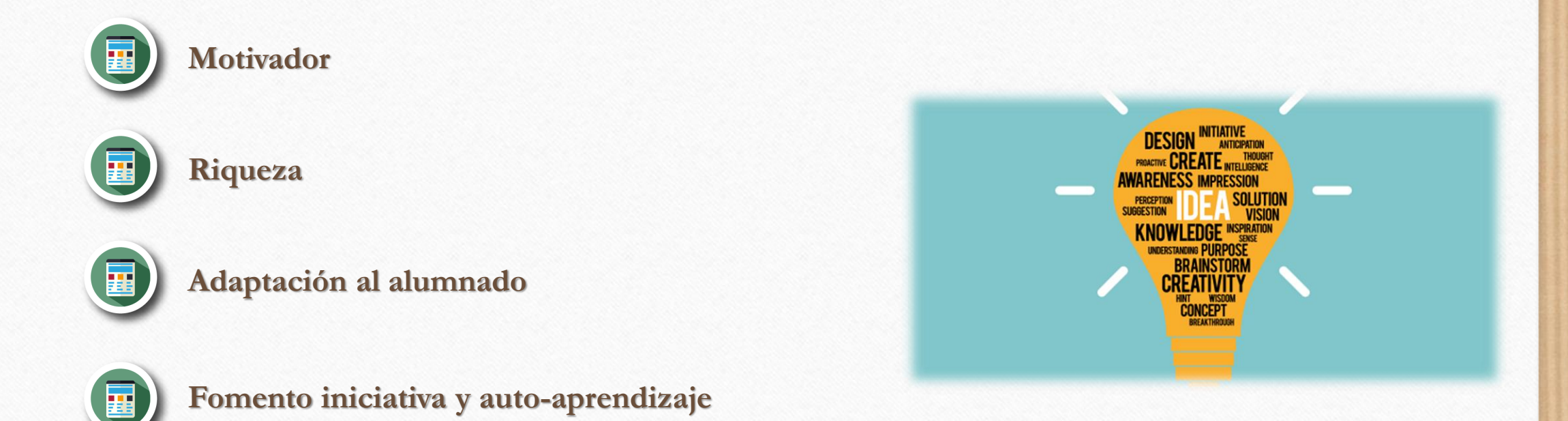

 $\bigcirc$ 

### **Creación de contenido**

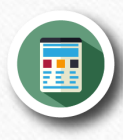

 $\circledcirc$ 

 $\bigcap$ 

**Presentación de información**

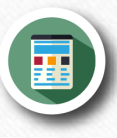

**Elaboración de actividades y cuestionarios**

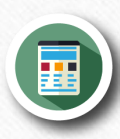

#### **Creación de recursos multimedia**

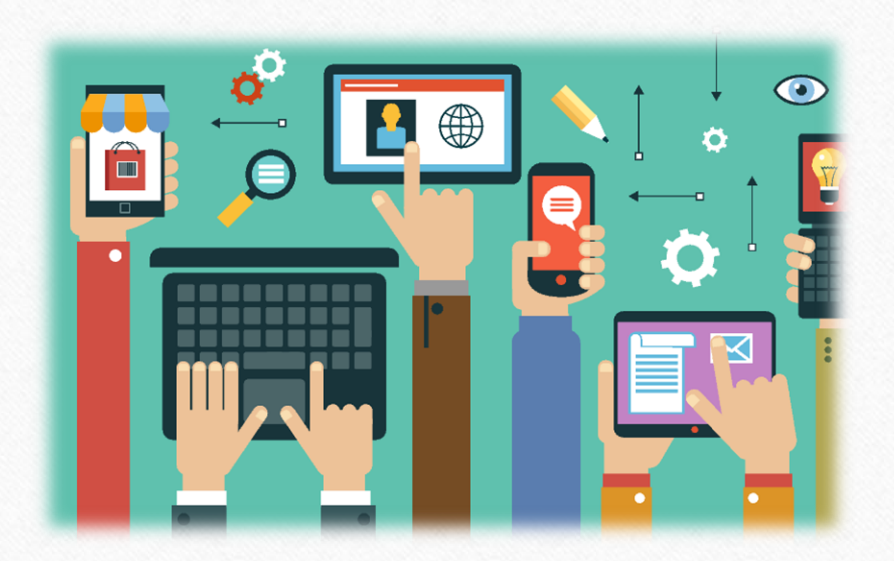

### Presentación de información

 $\circledcirc$ 

 $\bigcirc$ 

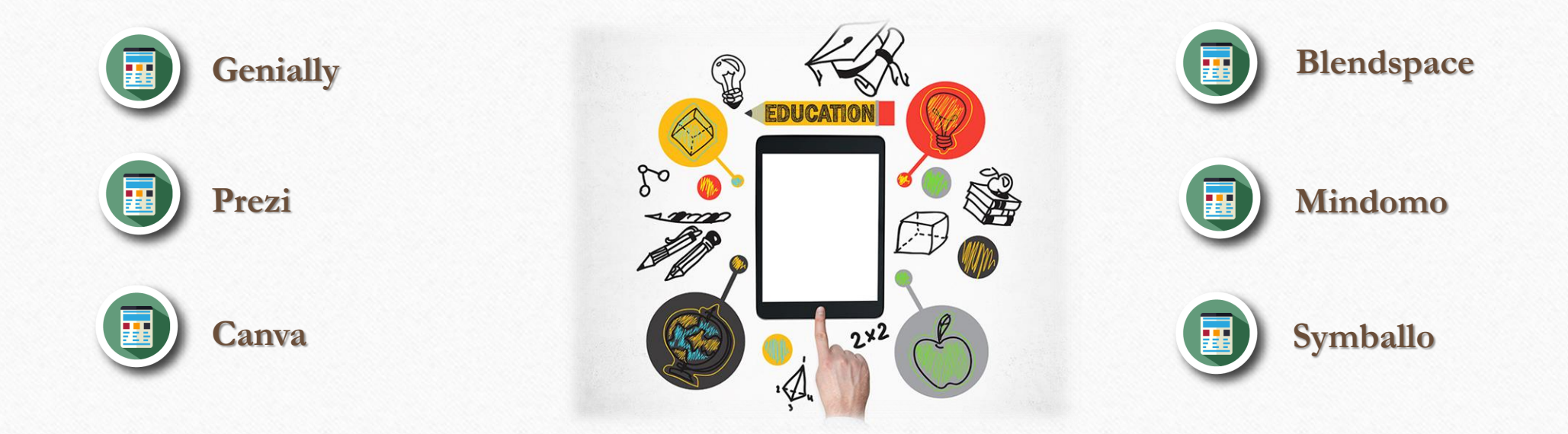

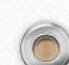

## Elaboración de actividades y cuestionarios

 $\odot$ 

 $\circledcirc$ 

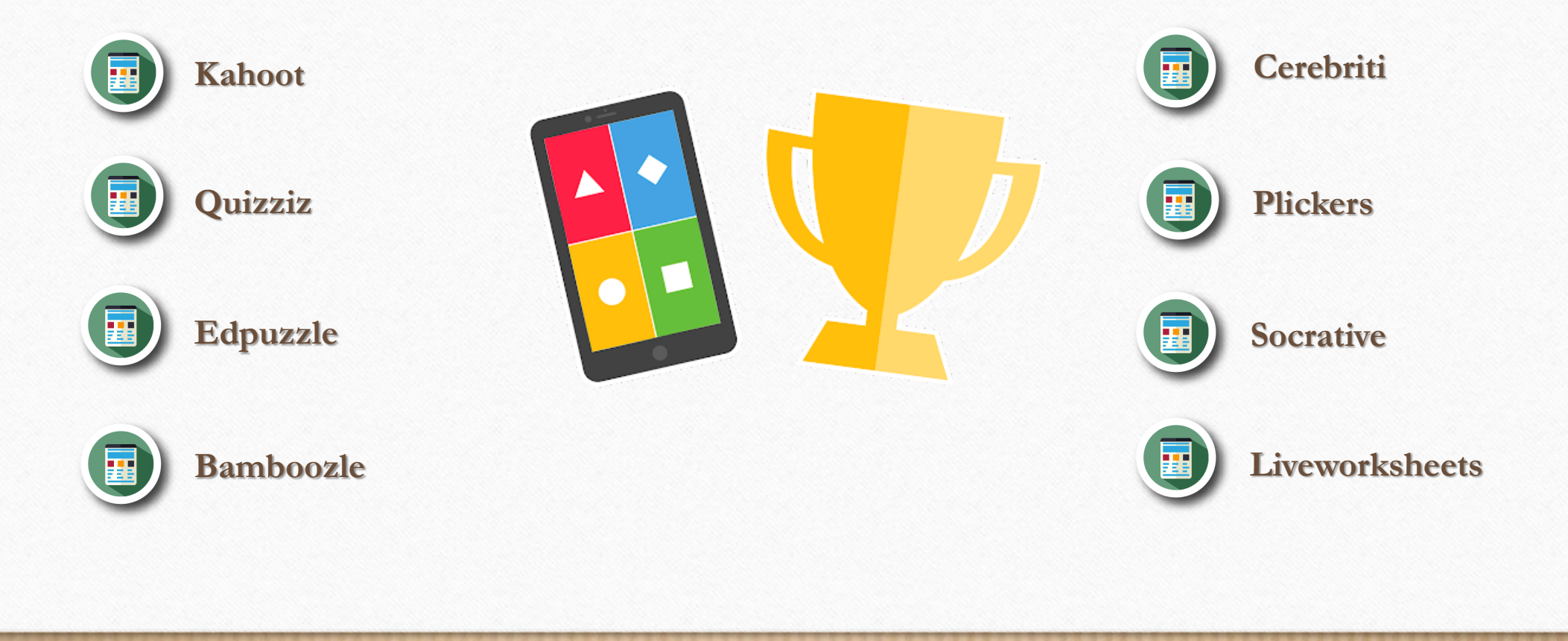

### **Creación de recursos multimedia**

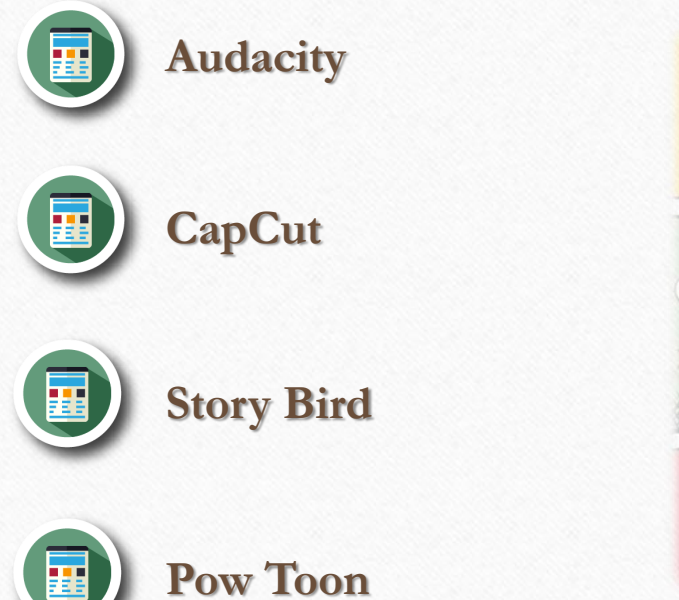

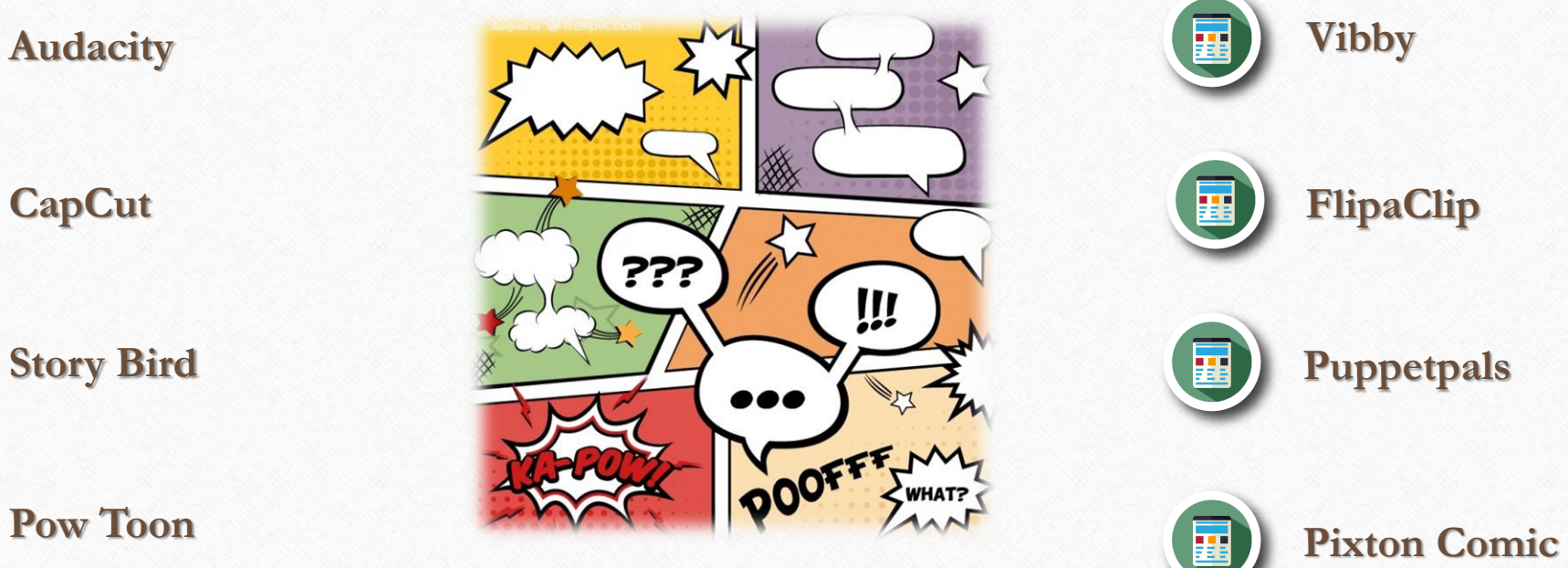

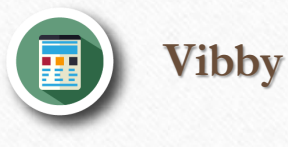

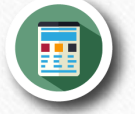

**FlipaClip**

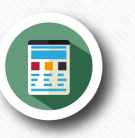

**Puppetpals**

 $\odot$ 

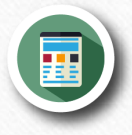

## **Gestión y organización del aula**

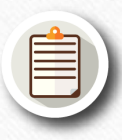

 $\circledcirc$ 

 $\bigcap$ 

**Plataforma de trabajo y gestión: Microsoft Teams, Classdojo**

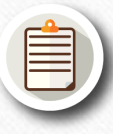

**Comunicación y planificación: Kaizala**

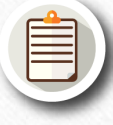

**Organización y gestión del alumnado: Additio, iDoceo, Attendance**

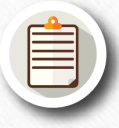

**Herramientas de evaluación: Rubistar, EdRubrics**

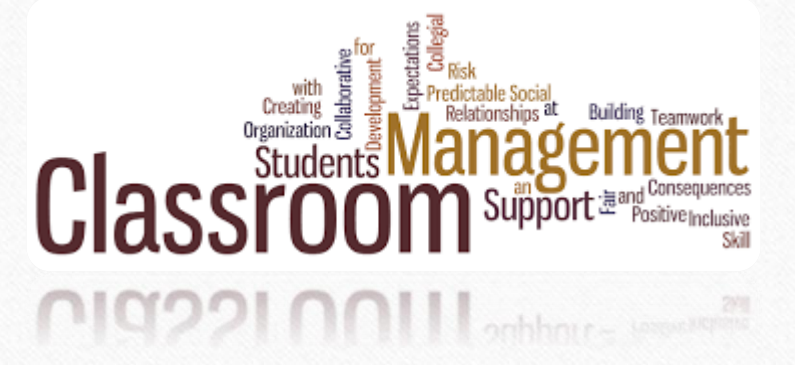

## **Kaizala**

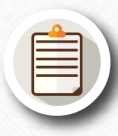

 $\circledcirc$ 

 $\bigcirc$ 

**Aplicación de mensajería y chat segura**

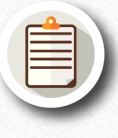

**Permite envío de imágenes, documentos, vídeos, audios…**

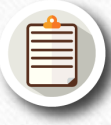

**Posibilidad de hacer sondeos y encuestas**

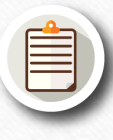

**Difusión de anuncios, convocatorias de reunion, realización de cuestionarios**

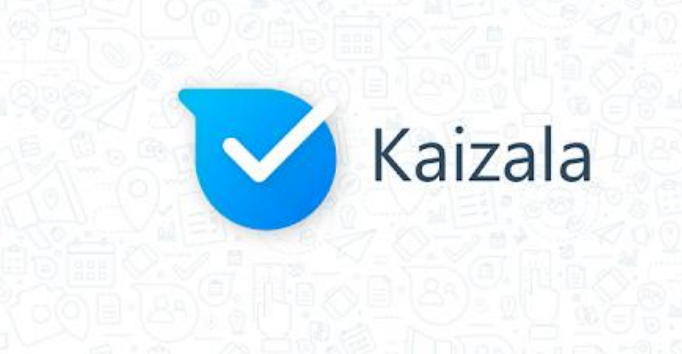

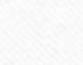

## **¿Desde dónde puedo descargarme la aplicación?**

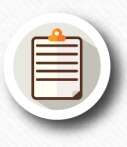

**App store de Android e iOS**

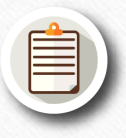

**Desde nuestro espacio privado de Educacyl**

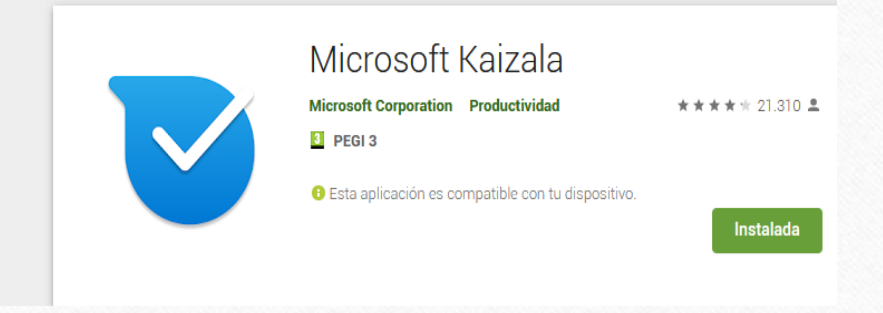

 $\bigcirc$ 

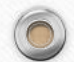

## **¿Qué necesito para registrarme?**

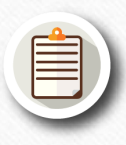

 $\circledcirc$ 

 $\bigcap$ 

#### **Un número de teléfono**

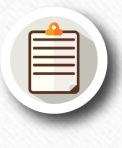

**Nuestro email y contraseña de Educacyl (si somos docents)** 

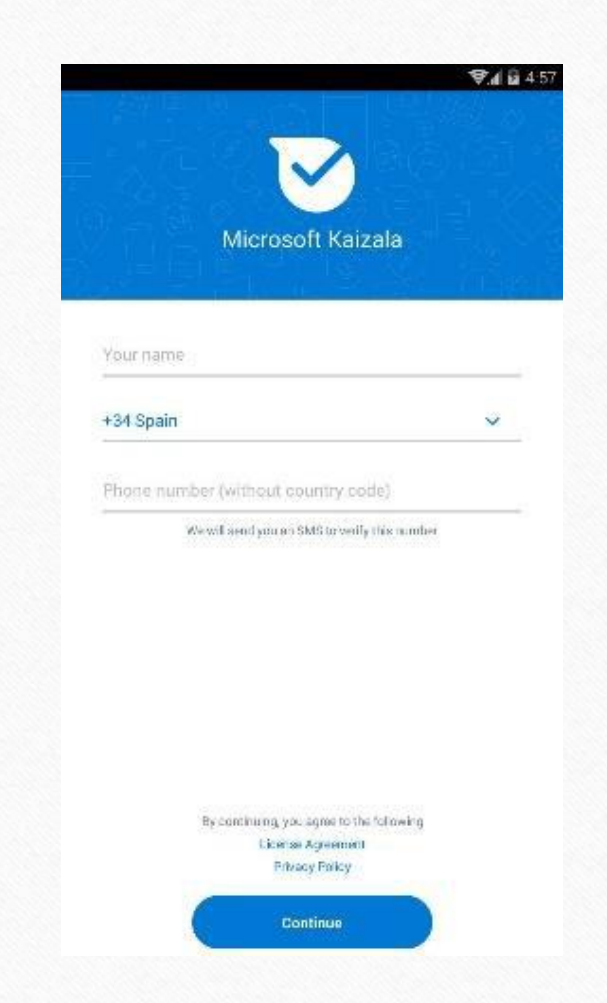

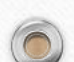

 $\sqrt{2}$ 

# **Perfil**

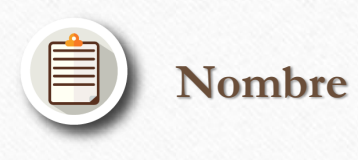

**Foto y estado**

 $\circledcirc$ 

 $\bigcap$ 

#### **Cuentas vinculadas**

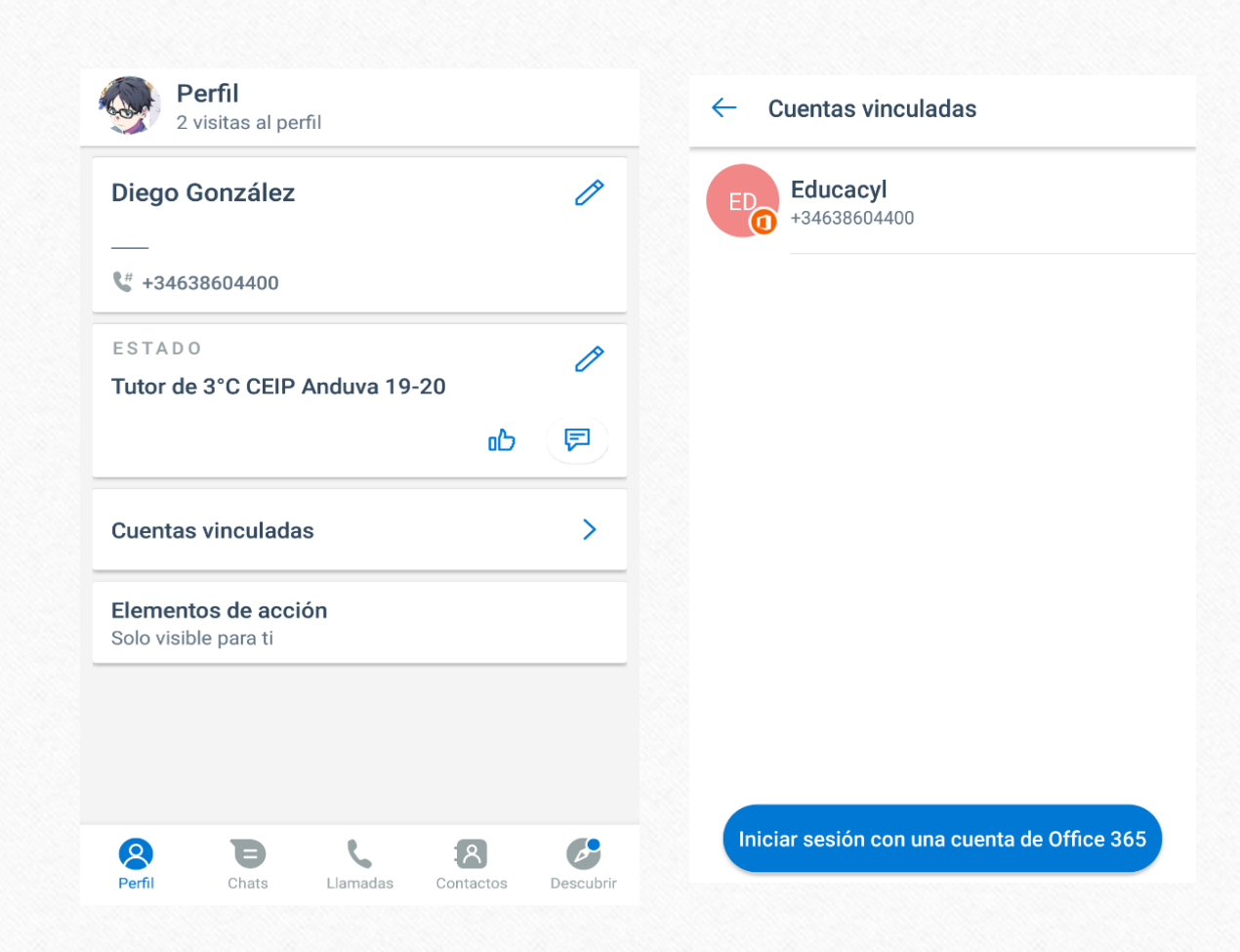

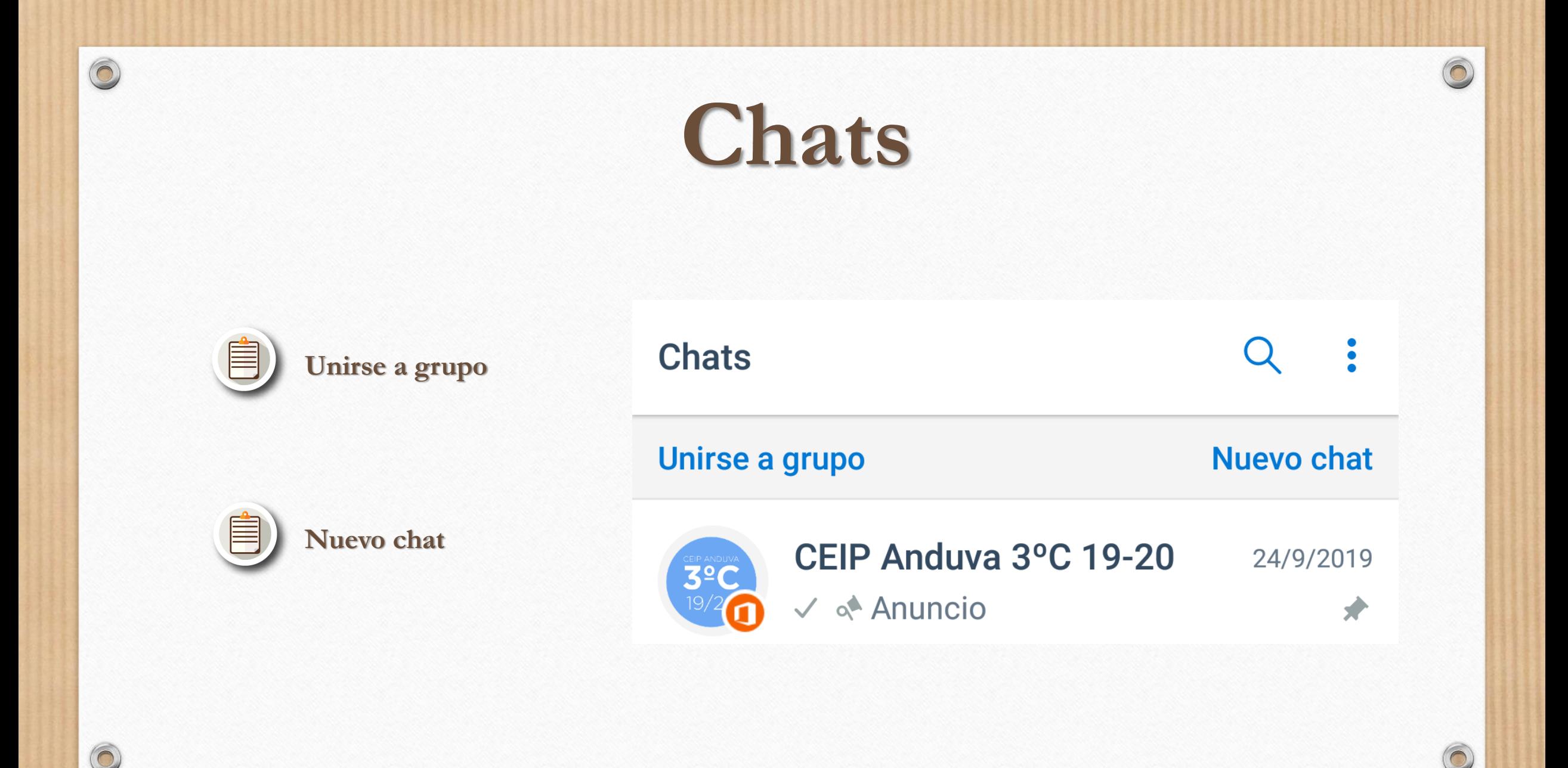

# **¿Cómo crear un grupo?**

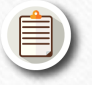

 $\circledcirc$ 

 $\bigcap$ 

**Toca Chats** > **Nuevo Chat** > **Nuevo Grupo** 

**Escribe un nombre para el**  (自) **grupo y pulse siguiente**

- **Para agregar contactos, desplázate por la lista y pulsa siguiente**
	- **Escribe un nombre para el grupo y pulse siguiente**

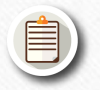

(自)

**Selecciona un icono para el grupo y dale a listo**

#### **Chats**  $\ddot{\bullet}$ Unirse a grupo **Nuevo chat** CEIP Anduva 3°C 19-20 24/9/2019  $3<sup>°</sup>$ √ o<sup>4</sup> Anuncio ₩

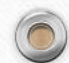

## **¿Cómo agregar alumnos a un grupo?**

### **Se abre el grupo** > **se pincha en información del grupo** > **invitar a personas**

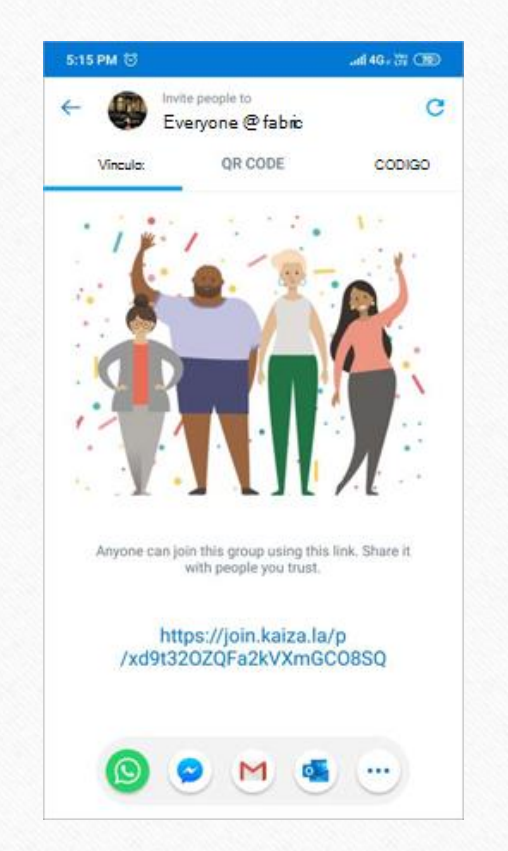

 $\odot$ 

(自)

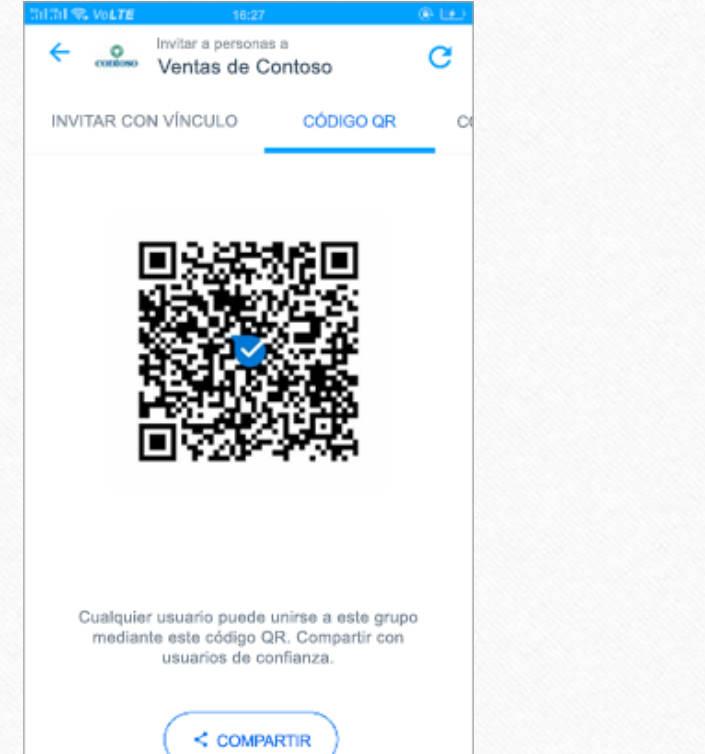

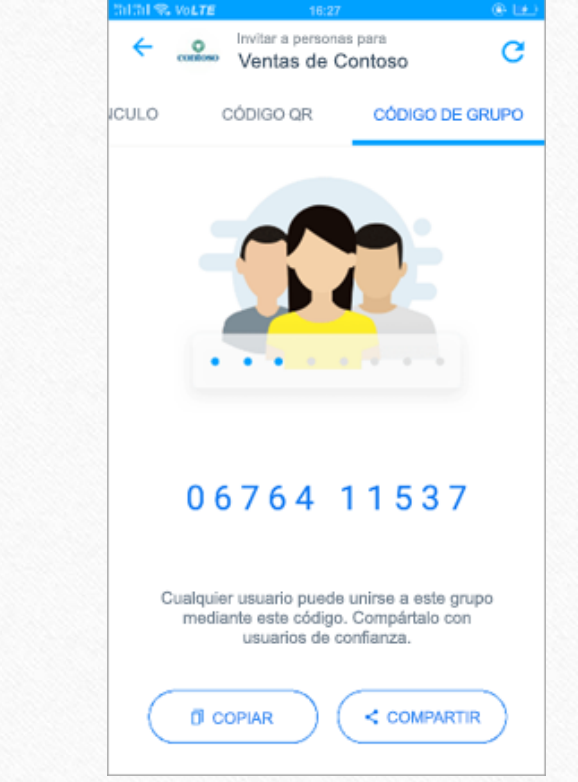

 $\bigcap$ 

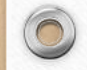

 $\bigcirc$ 

# **Llamadas & Contactos**

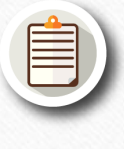

**Llamadas y videollamadas a nuestros contactos**

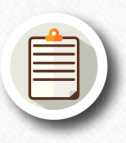

**Ver contactos registrados en Kaizala**

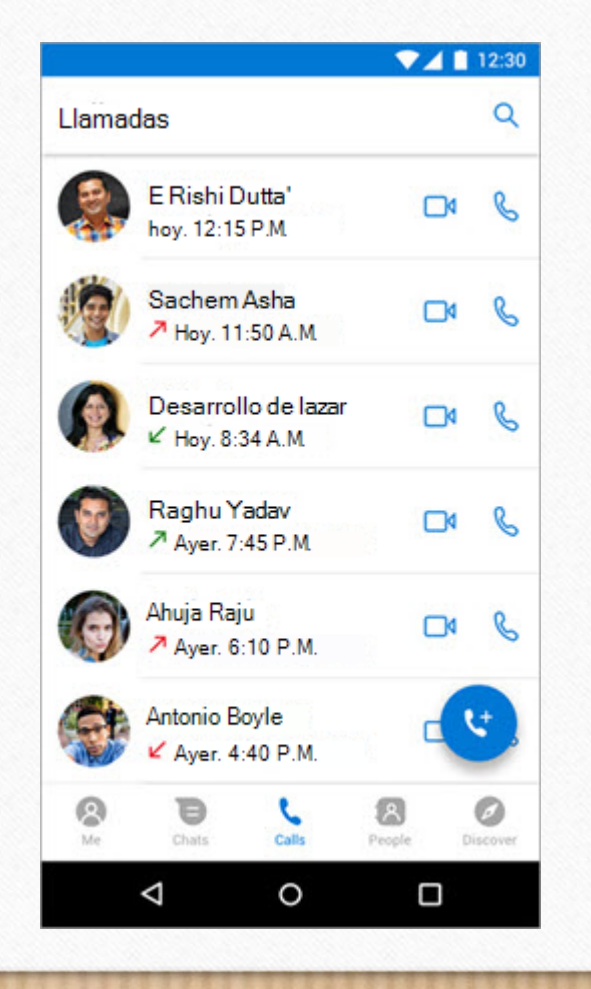

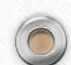

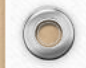

 $\bigcap$ 

# **Acciones**

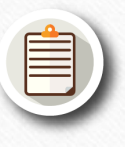

#### **Pestaña** > **Descubrir acciones**

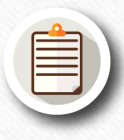

**Cuestionarios, convocatoria de reunión, encuesta, sondeo rápido…**

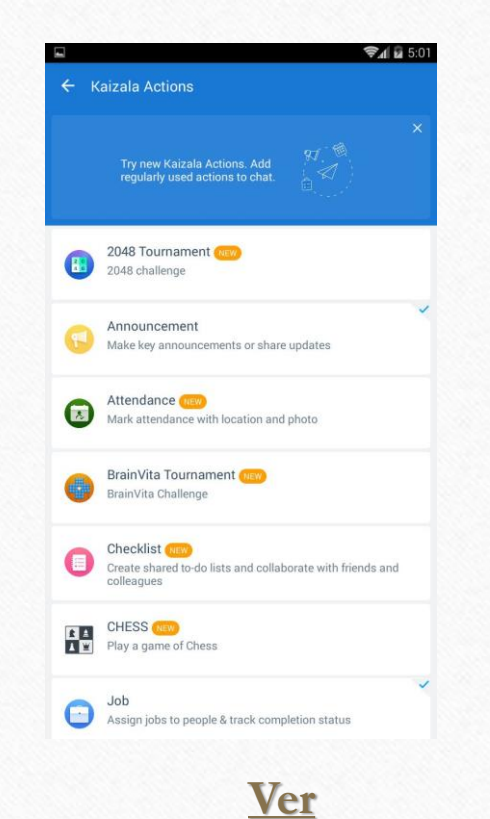

6

# **Utilizar acciones en un chat**

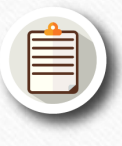

#### **Pulsa en el icono del clip**

**Encontrarás todas las acciones desplegadas**

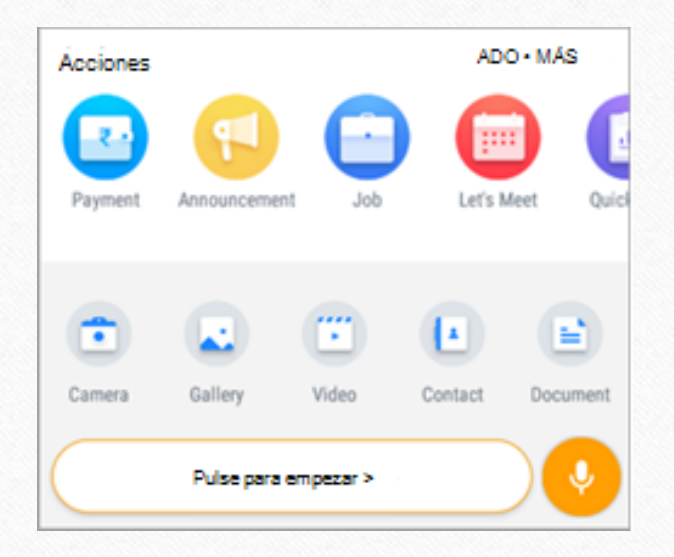

 $\odot$ 

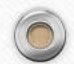

# **¡Vamos a practicar!**

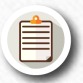

 $\circledcirc$ 

**Personaliza tu perfil: foto, estado, vinculación de cuenta**

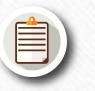

**Crea un grupo llamado: "Formación + tu nombre" ej. "Formación Mario"**

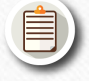

**Agrega a todos los miembros de la sala utilizando un método distinto con cada uno de ellos (vínculo, código QR, código)**

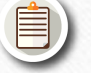

**Haz un anuncio en tu grupo comunicando algo importante**

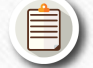

**Haz un sondeo sobre la fecha en la que realizar un examen**

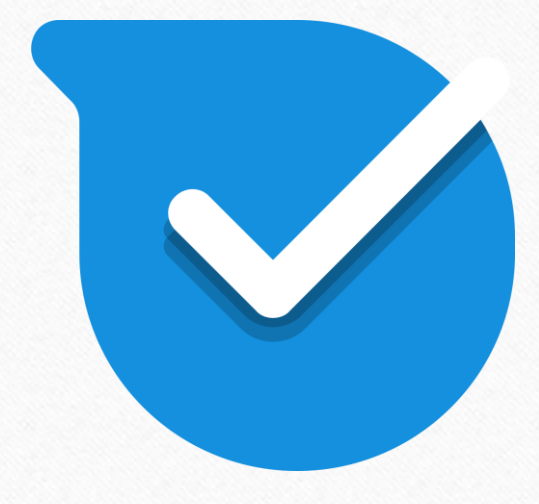

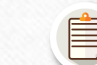

**¡Ha llegado el día del examen y no puedes acudir! Haz un cuestionario para tus alumnos**

## **Classdojo**

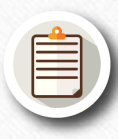

 $\circledcirc$ 

 $\bigcirc$ 

**Plataforma gestión de aula**

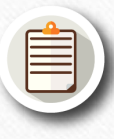

**Basado en gamificación: insignias personalizables positivas o negativas (sist.recompensas)**

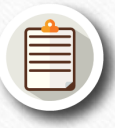

**Muro de publicaciones**

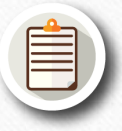

**Creación de portfolio con tareas**

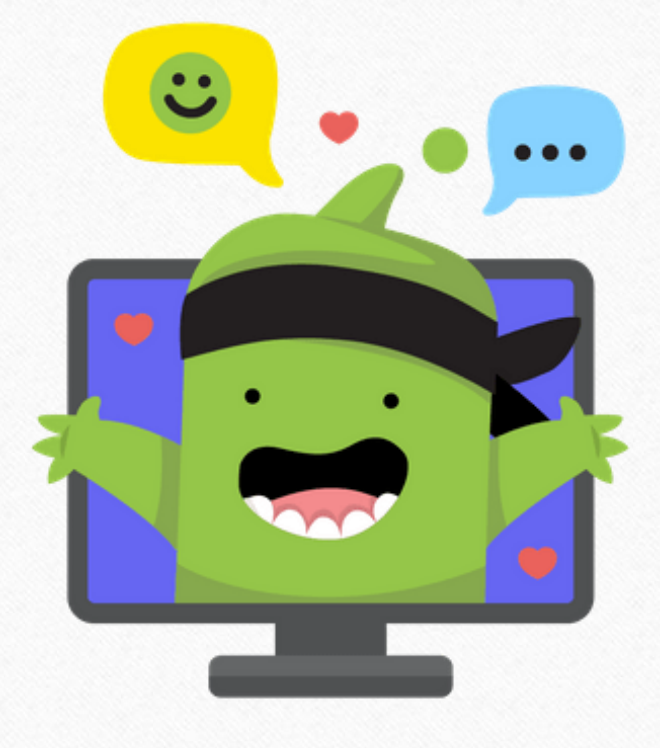

## **¡Vamos a practicar!**

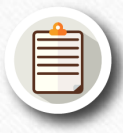

 $\circledcirc$ 

 $\bigcap$ 

#### **Crea tu aula**

**Crea al menos 3 alumnos para tu aula**

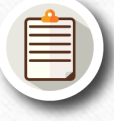

**Crea nuevas habilidades y asigna puntos positivos y negativos a tus alumnos**

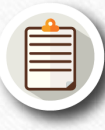

**Haz una publicación en la historia de la clase que incluya una imagen o video**

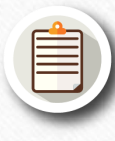

**Crea una actividad para tus alumnos en la sección carpetas**

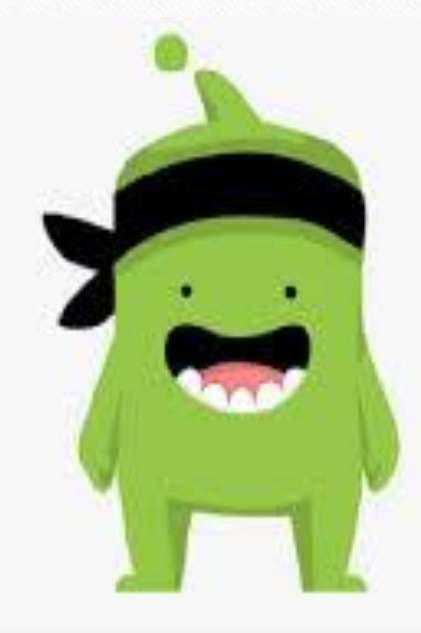

 $\sqrt{2}$ 

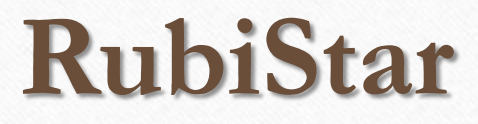

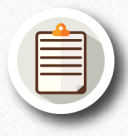

 $\circledcirc$ 

 $\bigcirc$ 

#### **Generador de rúbricas**

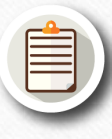

**Rúbricas predeterminadas de temáticas variadas**

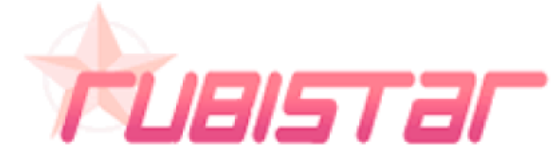

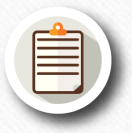

**Posibilidad de personalizar las rúbricas**

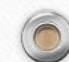

## **¡Vamos a practicar!**

**Tus alumnos de la ESO te acaban de entregar una tarea muy importante…**

**¡Es momento de evaluarla!**

 $\circledcirc$ 

 $\bigcirc$ 

**Usa RubiStar para diseñar una rúbrica que te permita evaluar la tarea**

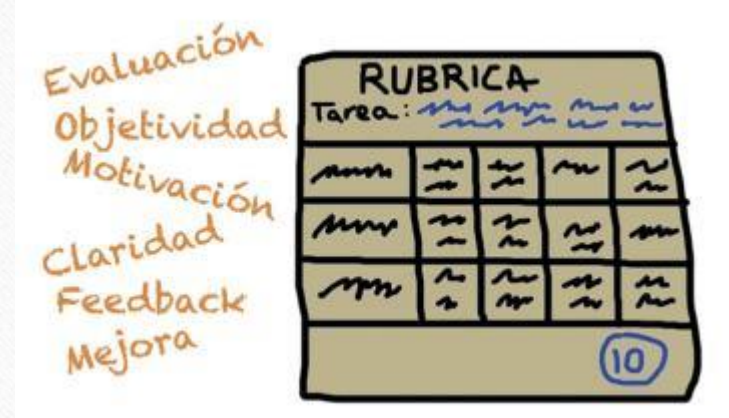

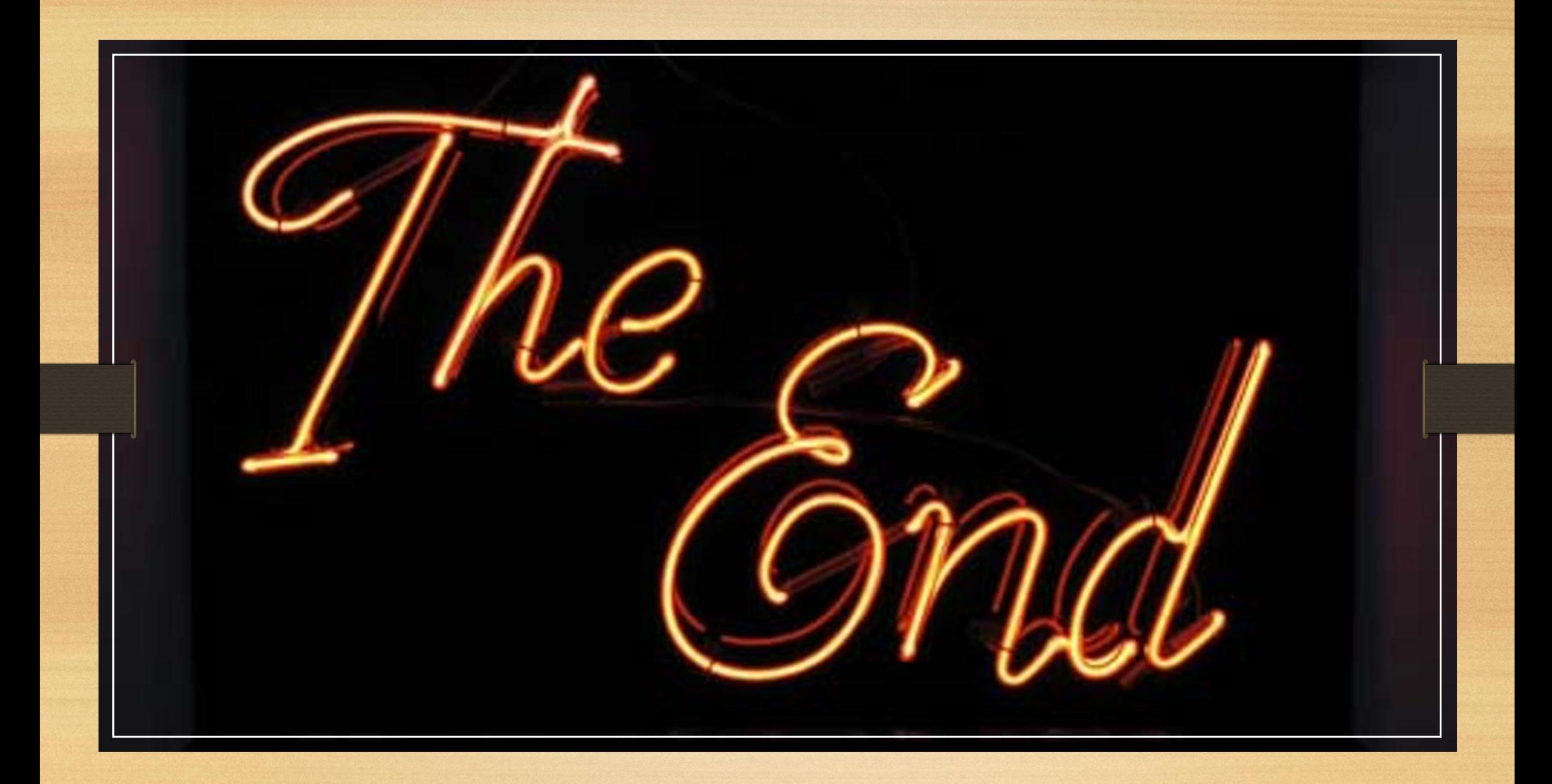